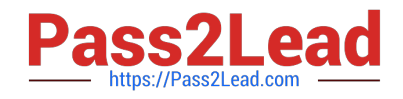

# **EADA105Q&As**

ArcGIS Desktop Associate 10.5

# **Pass Esri EADA105 Exam with 100% Guarantee**

Free Download Real Questions & Answers **PDF** and **VCE** file from:

**https://www.pass2lead.com/eada105.html**

100% Passing Guarantee 100% Money Back Assurance

Following Questions and Answers are all new published by Esri Official Exam Center

**C** Instant Download After Purchase

**83 100% Money Back Guarantee** 

365 Days Free Update

800,000+ Satisfied Customers  $\epsilon$  of

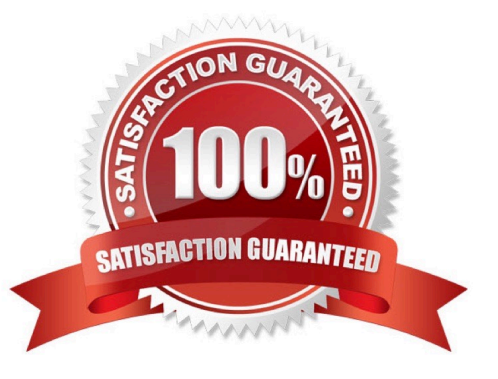

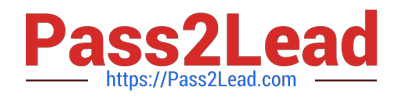

#### **QUESTION 1**

What is the proper workflow to export only the attribute table of a feature class to a file geodatabase?

- A. Right-click the layer in the Contents pane > Data > Export Data
- B. Right-click the layer in the Contents pane > Data > Export Table
- C. Open the Table To Excel Tool > Use the feature class as the input > Run the tool
- D. Right-click the target geodatabase > Import > Feature class (single)

Correct Answer: A

Reference: https://desktop.arcgis.com/en/arcmap/latest/manage-data/geodatabases/exporting-featuredatasets-classesand-tables-to-a.htm

### **QUESTION 2**

An ArcGIS Online user is beginning to work on a project that will involve multiple organizations. Each

organization has its own ArcGIS Online subscription. The project requires that only the project team have

access to the data, and any team member should be able to contribute to the project.

Which sharing option should the user select?

- A. Everyone
- B. Organization
- C. Group
- D. Organization and Group

## **QUESTION 3**

When adding a new layer to ArcMap, an ArcGIS user gets a Geographic Coordinate System Warning dialog box.

What should the user do to resolve this issue?

- A. Check the Don\\'t Warn Me Again check box on the dialog box
- B. Project the layer to match the geographic coordinate system of all other layers in the data frame
- C. Set a geographic transformation in the data frame properties
- D. Define the coordinate system of the layer to match the coordinate system of the data frame

Correct Answer: B

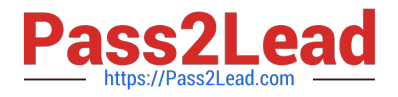

#### Correct Answer: D

Reference: http://desktop.arcgis.com/en/arcmap/10.3/map/working-with-arcmap/geographic-coordinatesystemswarning.htm

# **QUESTION 4**

An ArcGIS Pro user has a 2D point layer of trees with a Height attribute in the attribute table.

What is the most efficient workflow for the user to display the trees in 3D with realistic appearance and height?

- A. Add the layer and symbolize it with a realistic 3D symbol
- B. Add the layer as a Preset Layer using realistic trees
- C. Add the layer and extrude based on the Height attribute
- D. Add the layer and convert it to a multipatch feature class

Correct Answer: B

Reference: https://pro.arcgis.com/en/pro-app/help/mapping/layer-properties/preset-layers.htm

#### **QUESTION 5**

An ArcGIS user has two feature classes. One is spatially inaccurate but contains accurate tabular data. The other is spatially accurate but contains inaccurate tabular data. The ArcGIS user needs a single feature class that incorporates the most accurate spatial and attribute data from both sources.

Which process should the ArcGIS user employ to accomplish this?

A. Join Fields

- B. Transfer Attributes
- C. Copy Features
- D. Load Data

Correct Answer: A

[EADA105 PDF Dumps](https://www.pass2lead.com/eada105.html) [EADA105 Practice Test](https://www.pass2lead.com/eada105.html) [EADA105 Exam Questions](https://www.pass2lead.com/eada105.html)